### **İLK KAYIT BAŞVURUSU**

**DENİZ ARACI FOTOĞRAF ÖRNEKLERİ**

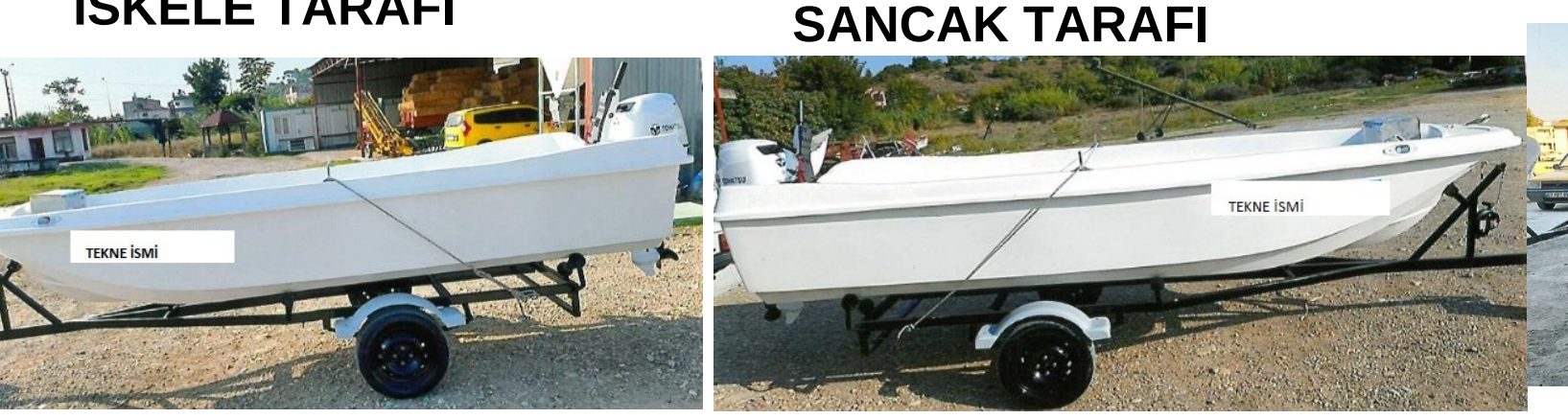

**DEVİR BAŞVURUSU (ALIM-SATIM )**

# **UMURBEY VATANDAŞ PORTALI - RANDEVU BAŞVURU İŞLEMLERİ**

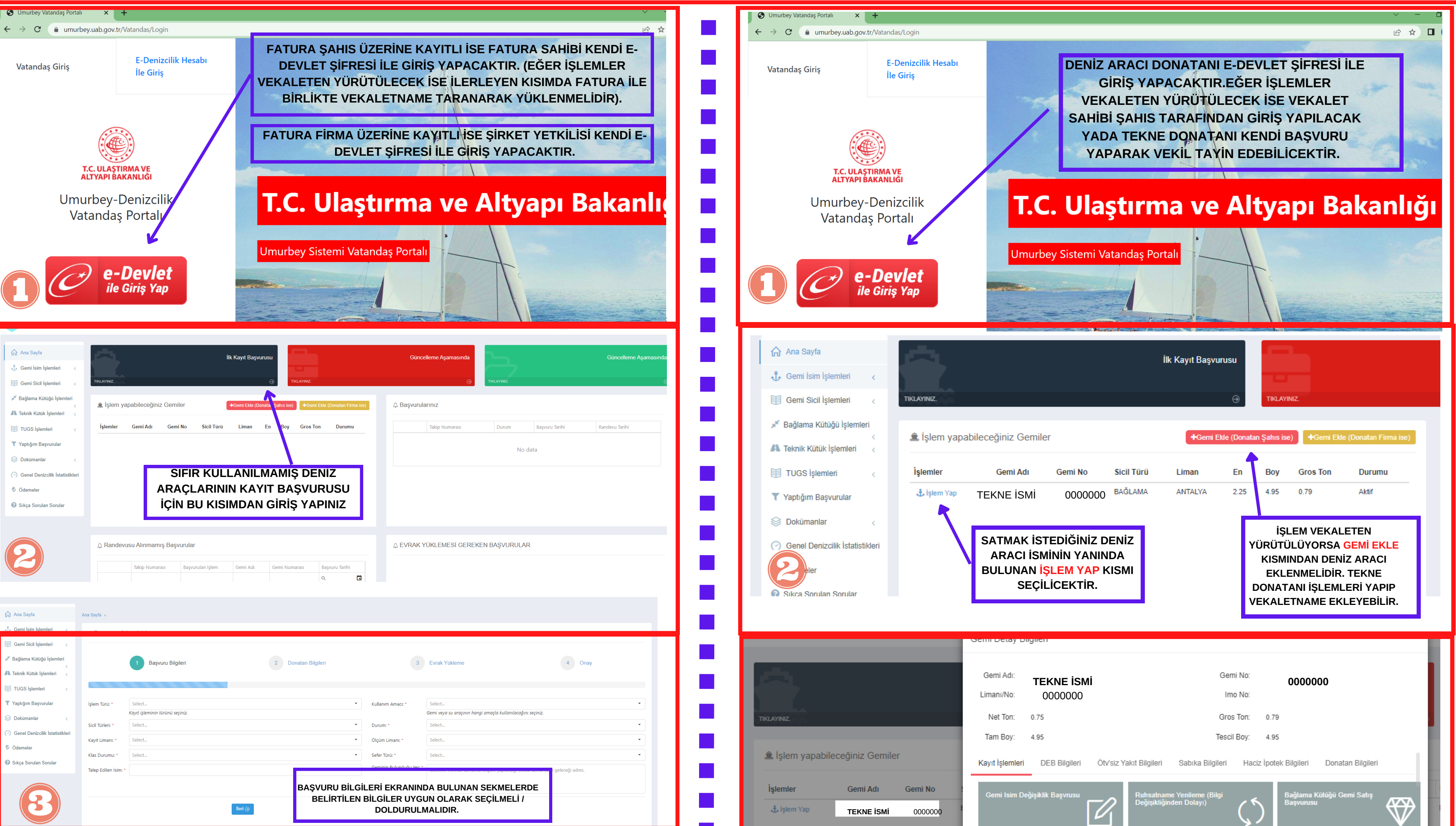

**ALINDIKTAN SONRA RUHSATNAMEDE BELİRTİLEN BAĞLAMA NUMARASI DENİZ ARACI ÜSTÜNE UYGUN BİR ŞEKİLDE YAZILMALIDIR.)**

**BULUNMALIDIR.**

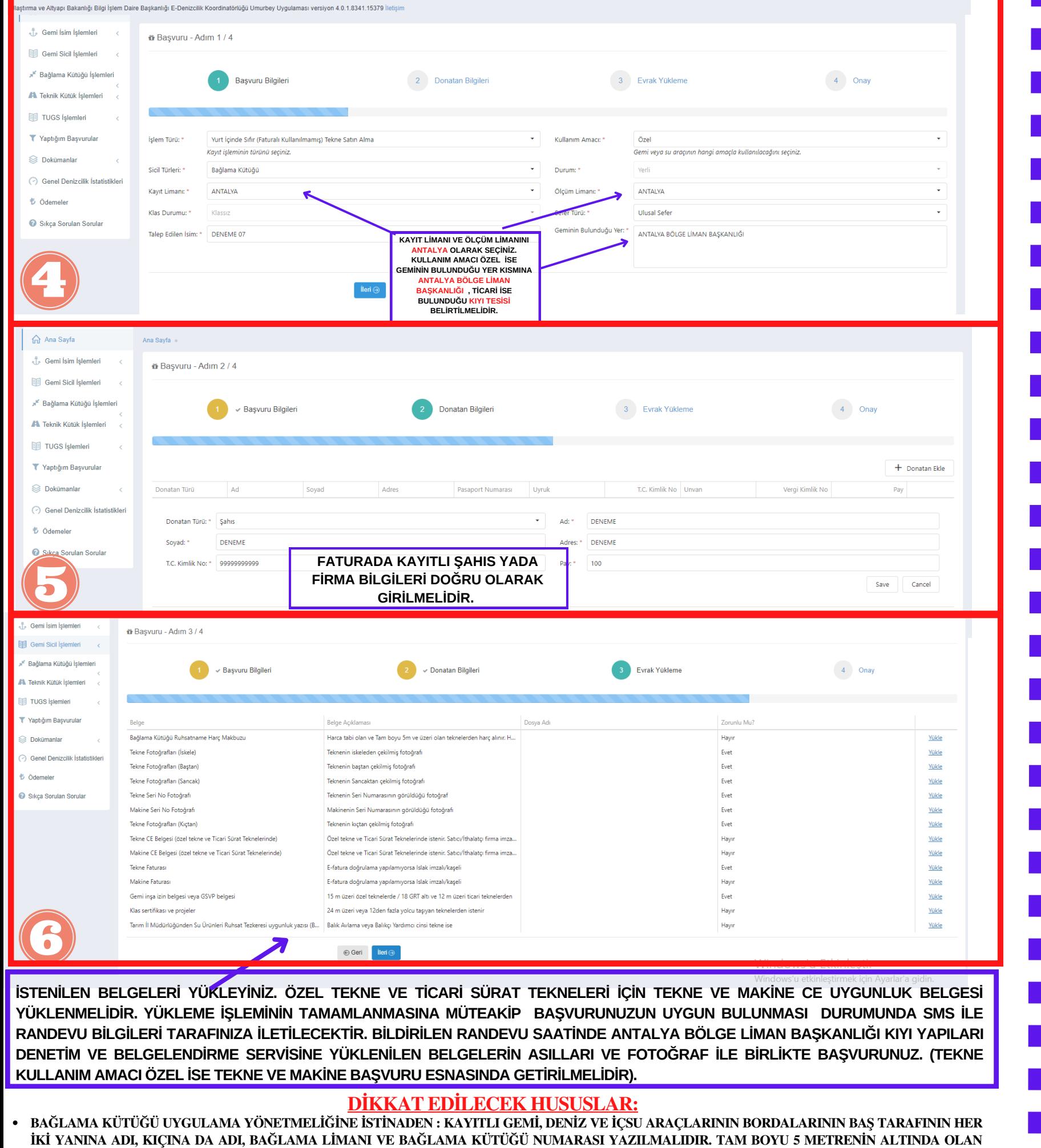

**FORMATINDA YÜKLEYİNİZ.**

• İPTAL EDİLEN YADA GEÇERSİZ BAŞVURULARDA TEKRAR AYNI İSMİ ALMAK İÇİN GEMİ SİCİL MÜDÜRLÜĞÜ, ARANARAK DENİZ ARACI İSMİ İPTAL ETTİRİLMELİDİR. TEKNİK HUSUSLARLA İLGİLİ DETAYLI BİLGİ ALMAK İÇİN KIYI YAPILARI DENETİM VE BELGELENDİRME SERVİSİ İLE İRTİBATA

GEMİ, DENİZ VE İÇSU ARAÇLARININ ADI, BAĞLAMA LİMANI VE BAĞLAMA KÜTÜĞÜ NUMARASI BORDALARINDA VEYA KIÇINDA UYGUN OLAN BİR **YERE OKUNABİLİR ŞEKİLDE YAZILMASI YETERLİDİR. AD, BAĞLAMA KÜTÜĞÜ NUMARASI VE BAĞLAMA LİMANI, SİLİNMEZ, BOZULMAZ VE** OKUNAKLI HARF VE RAKAMLARLA YAZILIR. TAM BOYU 5 METRE VE ÜZERİ GEMİLERDE HARFLERİN VE RAKAMLARIN BOYU EN AZ 10 SANTİMETRE, HARFLERİ VE RAKAMLARI TEŞKİL EDEN ESAS ÇİZGİLERİN ENİ 2 SANTİMETREDEN AZ OLAMAZ. (BAĞLAMA RUHSATNAMESİ TESLİM

CE UYGUNLUK BELGELERİ İLGİLİ MEVZUATA UYGUN FORMATTA VE TÜRKÇE OLARAK DÜZENLENMİŞ OLMALIDIR. EĞER ÜRÜN İTHALVE BELGE ÜZERİNDE İMALATÇI FİRMANIN ISLAK İMZA VE KAŞESİ MEVCUT DEĞİL İSE : İTHALATÇI VEYA DAĞITICI FİRMANIN ISLAK İMZA VE KAŞESİ

6. ADIMDA YÜKLENMESİ GEREKEN BELGELER BİRDEN FAZLA SAYFA BULUNDURUYOR İSE TOPLU TARANARAK TEK BİR DOSYA ŞEKLİNDE PDF

**BAŞVURU İŞLEMLERİNİN BİLGİSAYAR ORTAMINDA YAPILMASI ÖNERİLİR.**

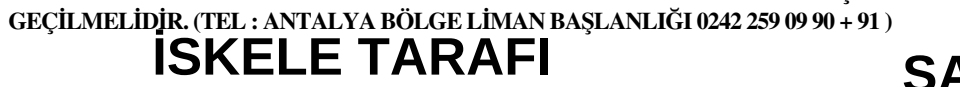

**SAYFANIZDA AÇILACAKTIR . RANDEVU ALARAK ANTALYA BÖLGE LİMAN BAŞKANLIĞI GEMİ SİCİL MÜDÜRLÜĞÜNE YÜKLENİLEN BELGELERİN ASILLARI VE RENKLİ FOTOĞRAF İLE BİRLİKTE BAŞVURUNUZ. (ALICI VE SATICI BİRER ADET**

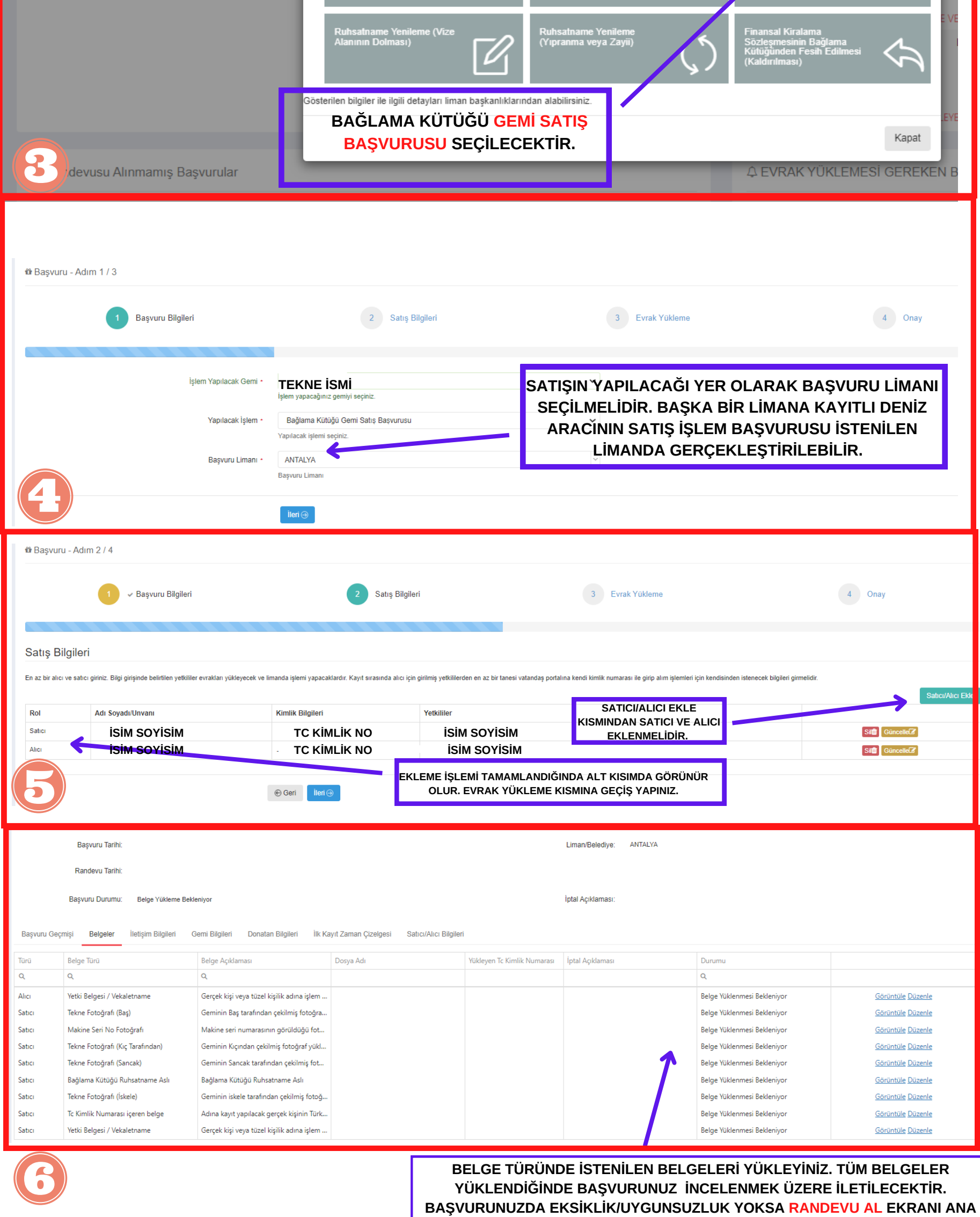

**VESİKALIK FOTOĞRAFINI BAŞVURU ESNASINDA İBRAZ ETMELİDİR). BAŞVURUNUZ RED EDİLİRSE SMS İLE BİLGİLENDİRME YAPILACAKTIR. SİSTEM ÜZERİNDEN RED AÇIKLAMASINI OKUYARAK EKSİKLİĞİNİZİ GİDERİP TEKRAR BAŞVURU YAPABİLİRSİNİZ.**

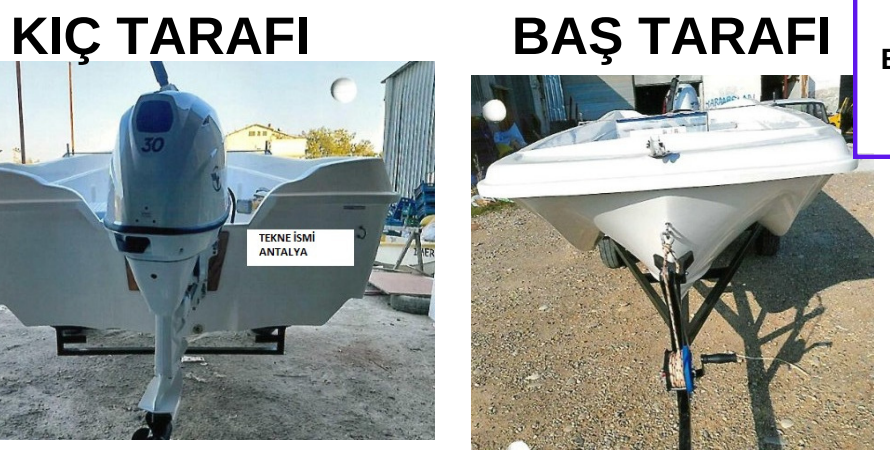

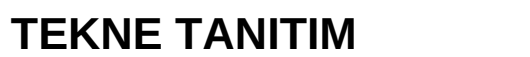

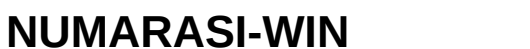

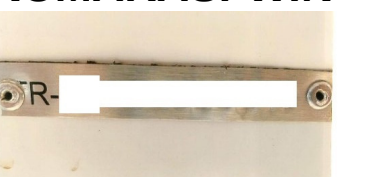

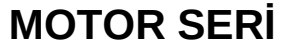

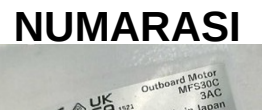

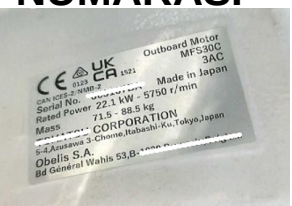

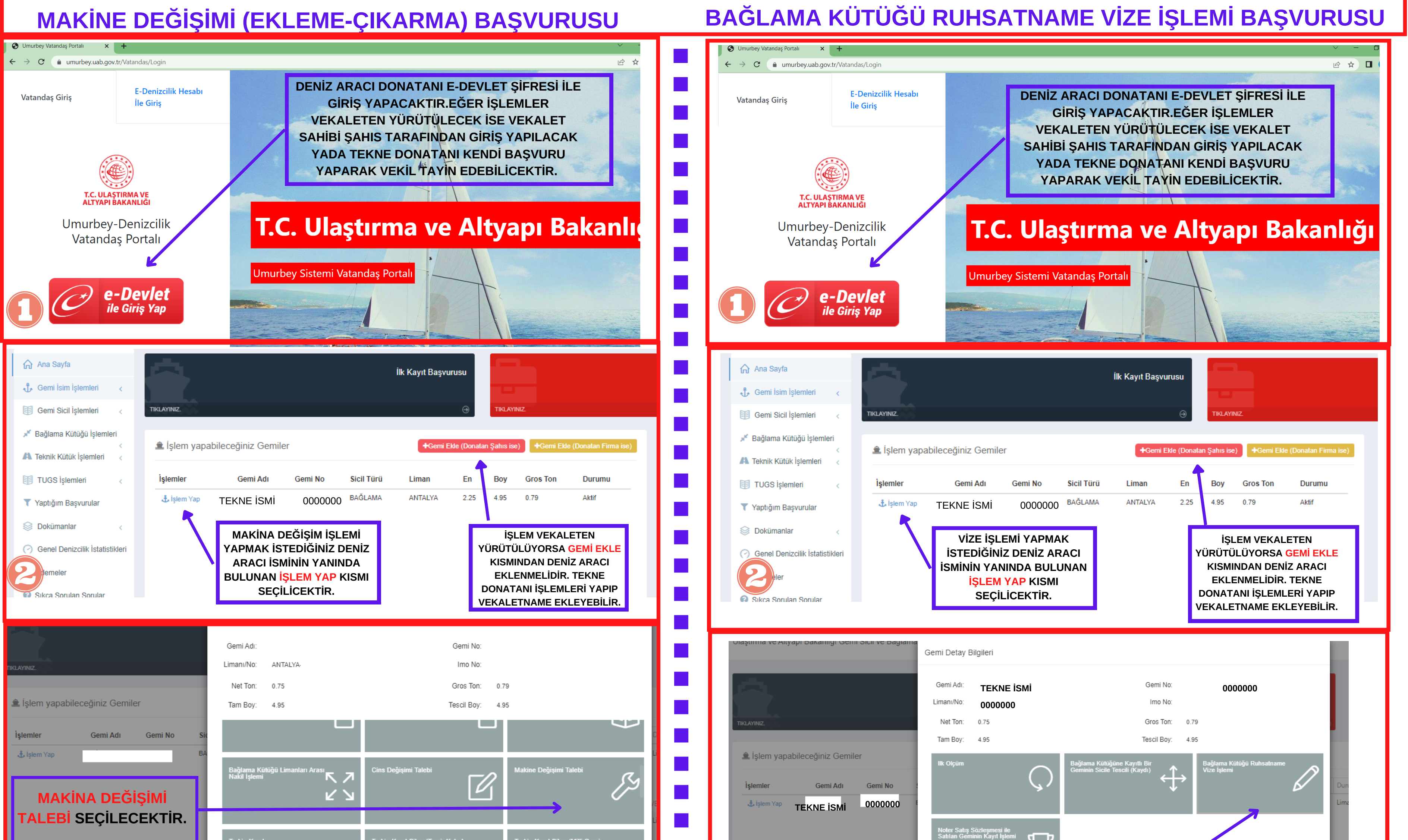

# **UMURBEY VATANDAŞ PORTALI - RANDEVU BAŞVURU İŞLEMLERİ**

- **İMZA VE KAŞESİ MEVCUT DEĞİL İSE :İTHALATÇI VEYA DAĞITICI FİRMANIN ISLAK İMZA VE KAŞESİ BULUNMALIDIR. 5. ADIMDA YÜKLENMESİ GEREKEN BELGELER BİRDEN FAZLA SAYFA BULUNDURUYOR İSE TOPLU TARANARAK TEK BİR DOSYA ŞEKLİNDE PDF FORMATINDA YÜKLEYİNİZ. BAŞVURU İŞLEMLERİNİN BİLGİSAYAR ORTAMINDA YAPILMASI ÖNERİLİR.** • 3. ADIMDA BELİRTİLEN KISIMDAN AYNI ZAMANDA TADİLAT İÇİN YENİDEN ÖLÇÜM TALEBİ KISMINDAN, CİNS DEĞİŞİKLİĞİ, NAKİL / **KİRALAMA / REHİN / TERKİN VE BAĞLAMA KÜTÜK KAYIT ÖRNEĞİ İŞLEMLERİ İÇİN İLGİLİ KISIMDAN GEREKLİ BELGELER YÜKLENEREK RANDEVU BAŞVURUSU YAPILABİLMEKTEDİR.**
- **BAŞVURU ESNASINDA YAŞANILAN PROBLEMLER İÇİN KIYI YAPILARI DENETİM VE BELGELENDİRME SERVİSİ ARANARAK DETAYLI**

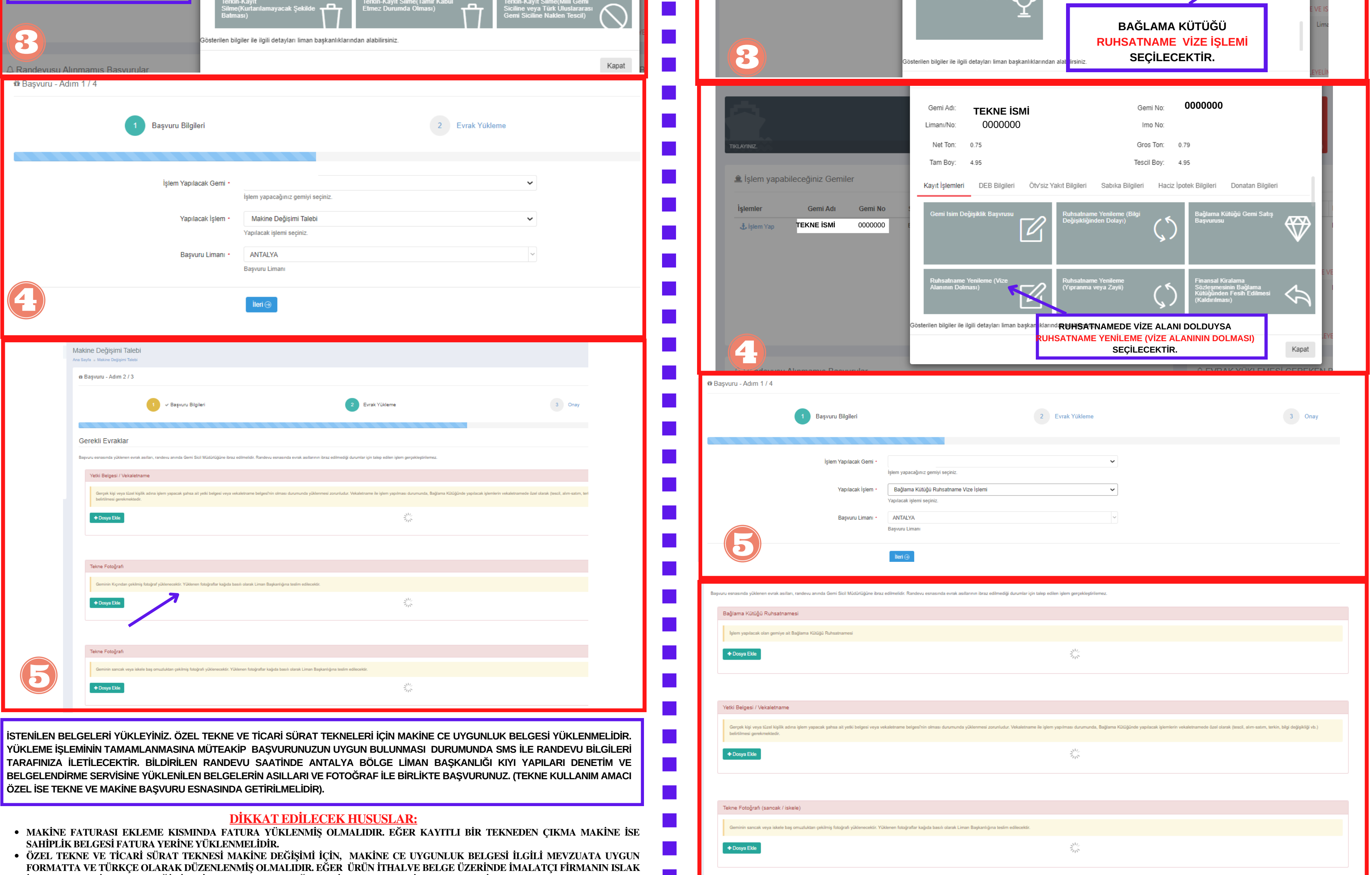

#### **BİLGİ ALINABİLİR.**

**ANTALYA BÖLGE LİMAN BAŞKANLIĞI ADRES : LİMAN MAHALLESİ LİMAN CADDESİ NO : 20 07130 KONYAALTI ANTALYA TELEFON : 0242 259 09 90 - 91 - 92 FAX : 0242 259 09 89**

#### **E-MAİL : antalya.liman@uab.gov.tr İNTERNET SİTESİ: https://antalyaliman.uab.gov.tr/**

(Kiç Tarafında

**BELGE TÜRÜNDE İSTENİLEN BELGELERİ YÜKLEYİNİZ. TÜM BELGELER YÜKLENDİĞİNDE BAŞVURUNUZ İNCELENMEK ÜZERE İLETİLECEKTİR. BAŞVURUNUZDA EKSİKLİK/UYGUNSUZLUK YOKSA RANDEVU AL EKRANI ANA SAYFANIZDA AÇILACAKTIR . RANDEVU ALARAK ANTALYA BÖLGE LİMAN BAŞKANLIĞI GEMİ SİCİL MÜDÜRLÜĞÜNE YÜKLENİLEN BELGELERİN ASILLARI VE RENKLİ FOTOĞRAF İLE BİRLİKTE BAŞVURUNUZ. BAŞVURUNUZ RED EDİLİRSE SMS İLE BİLGİLENDİRME YAPILACAKTIR. SİSTEM ÜZERİNDEN RED AÇIKLAMASINI OKUYARAK EKSİKLİĞİNİZİ GİDERİP TEKRAR BAŞVURU YAPABİLİRSİNİZ.**